### STC-200 Thermostat

Quick Start Guide

Video on YouTube

(Version 23.03.03GEN)

STC-200+ thermostat with just one relay to control the power supply status of the wired heater or cooler or output alarm.

## 1. Wiring Diagram

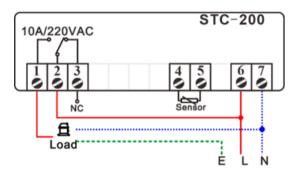

# 2. Set the Aimed Temp Range

The aimed temperature range was defined from "SP" to "SP +  $F\square$ "; hence you need to set both the "SP" and the "F $\square$ " value

## 3. Function Menu

| Code | Function                                 |
|------|------------------------------------------|
| F0   | Temperature Hysteresis / Difference      |
| F I  | Protection Delay Time for the Compressor |
| F2   | Lower Limit for SP Setting               |
| F3   | Upper Limit for SP Setting               |
| F4   | Refrigeration or Heating or Alarm Mode   |
| F5   | Calibration = Real Measured.             |

#### 3.1. Set the "SP" value

- 1) Press the set key, shows the exists SP value;
- 2) Press the ▲ or ▼ keys to change SP, which F2 and F3 limited;
- 3) It will back to normal status from the setting interface in the 30s if without operation.

#### 3.2. Set the "Hysteresis" Value?

- 1) Hold the  $\blacksquare$  +  $\blacktriangle$  keys simultaneously for 4s, and you will see the code  $\digamma\Box$ .
- 2) Next, press the we key again to see the current value and press the direction key to change it.
- 3) At last, press the save the new data and

back to the menu list.

- 4) Hold the key for 3s to saves data and back to normal monitor status.
- 5) Repeat steps 2,3,4 to change others.
- 6) Hold the key for 3s to quit from setting or leave it alone; it will back to normal status in the 30s if without operation.

This is not a step-by-step user manual; It just shows the key points.

The new user should read the Full-Content Version User

Manual

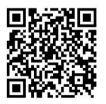

Haswill Electronics

STC-200+ Thermostat

Copyright Haswill-Haswell All Rights Reserved